## テレプロンプター X-GL 19 ・ 22 の セットアップ方法

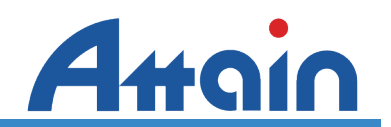

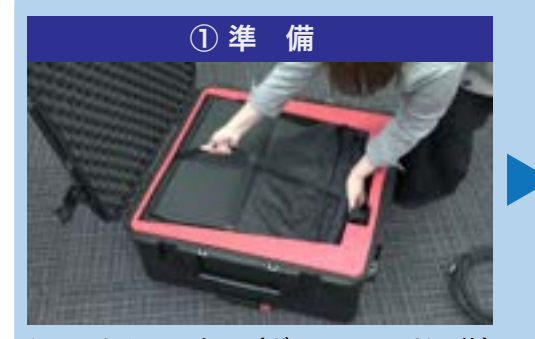

ケースからモニター(ガラス・フード一体) を取り出します

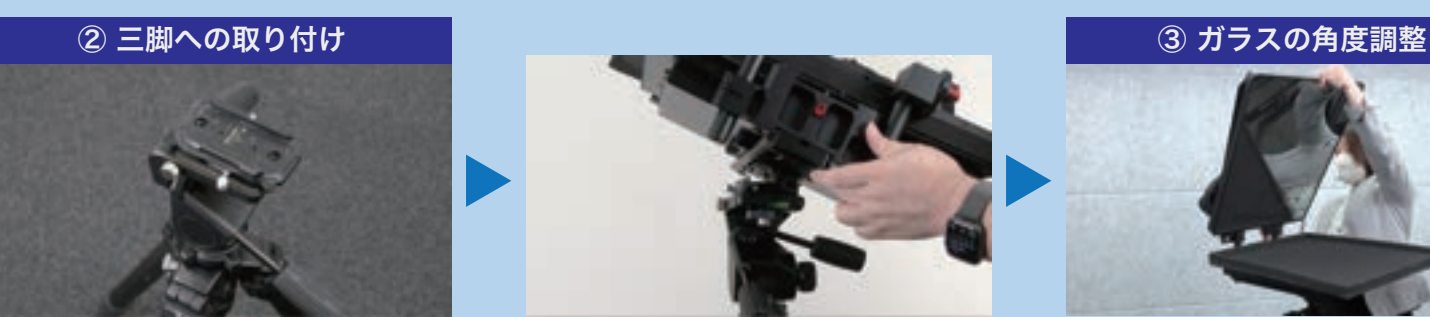

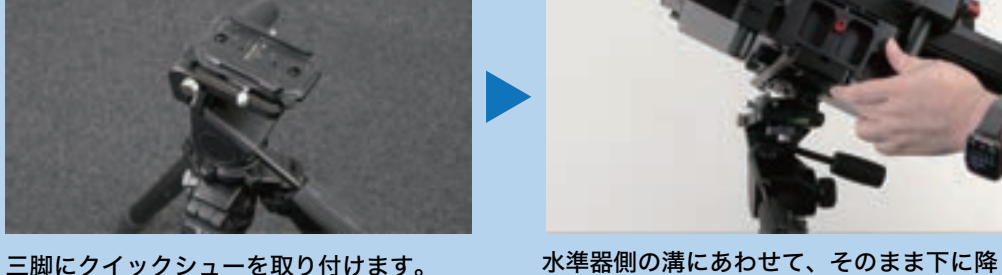

ろします。レバーがカチッと音がしてロッ クされます。

単体で使用する場合

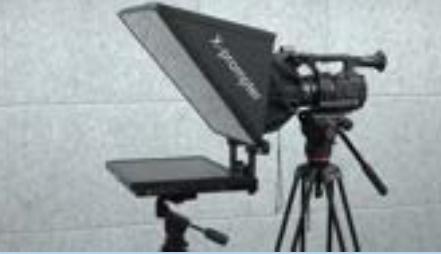

カメラとプロンプターを別々の三脚に載せ る場合は、これで完了です。

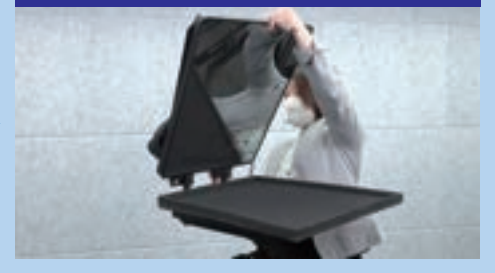

角度調整(左右2カ所)ネジを緩めて、 フードを上に持ち上げます。

VGA, HDMI 等の映像ケーブルで

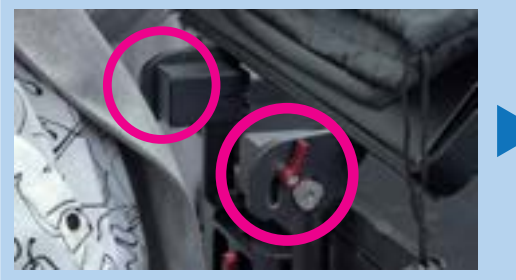

適切な角度で(左右2カ所)ネジで固定し ます。

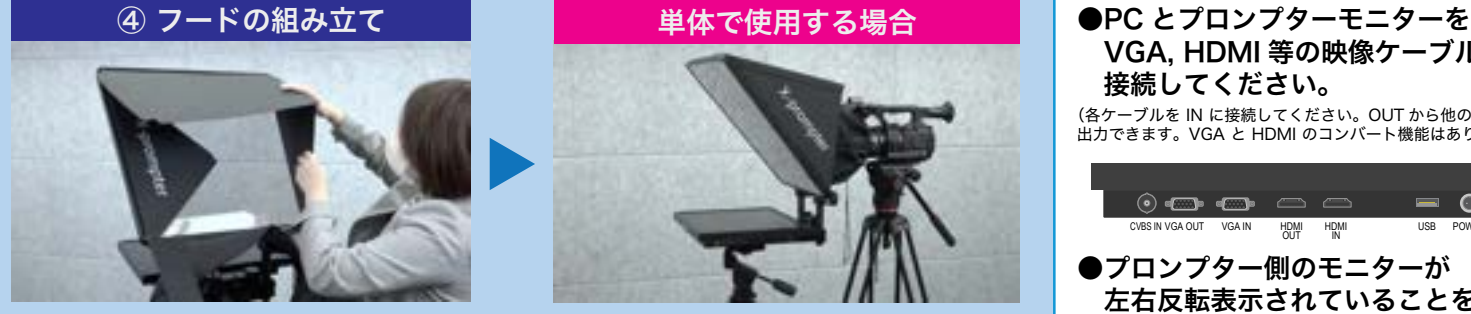

フードを組み立てます。 (マグネットで吸着します)

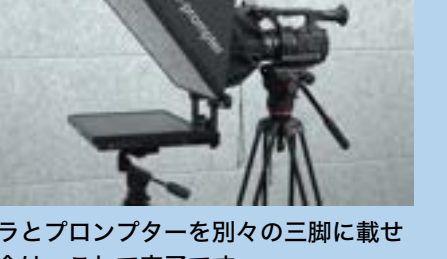

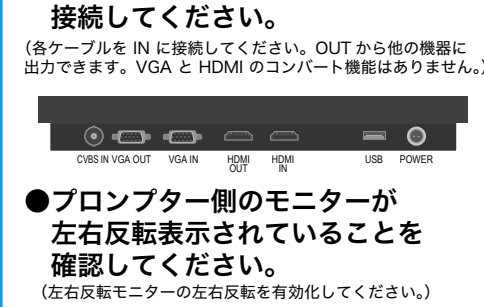

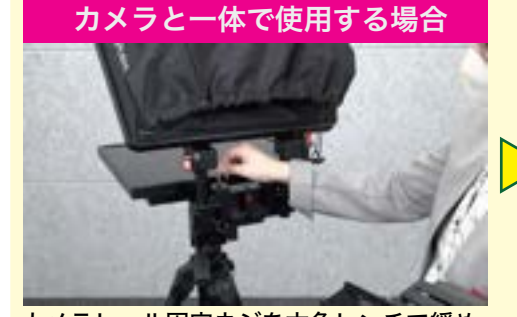

カメラレール固定ネジを六角レンチで緩め ます。

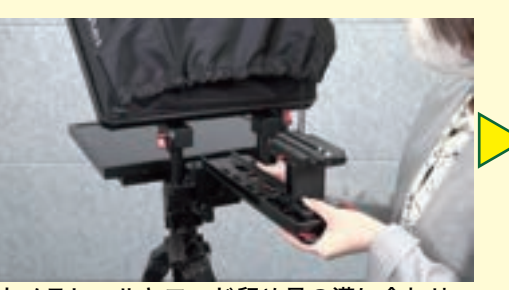

カメラレールとフード留め具の溝に合わせ て、カチッと音がするまでスライドさせま す。

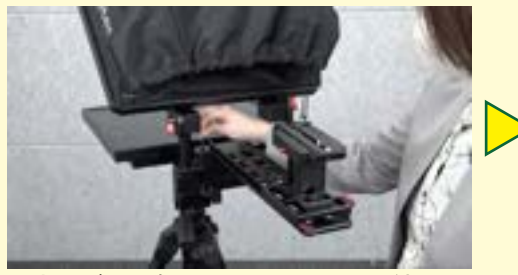

固定ネジを六角レンチでしっかりと締めま す。

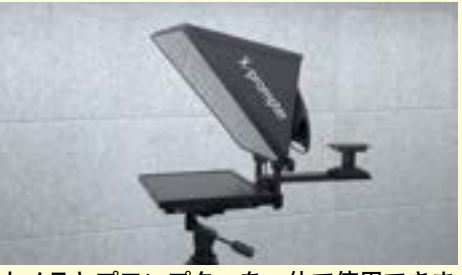

カメラとプロンプターを一体で使用できま す。

## レファレンスモニター使用する場合

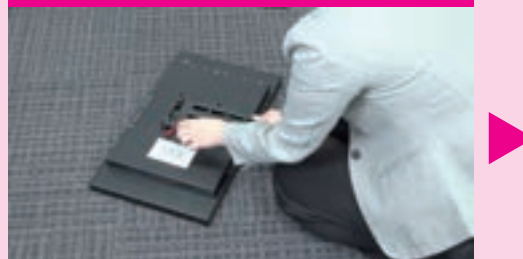

リファレンスモニター用の VESA マウント 式のレールホルダーを取り付けます

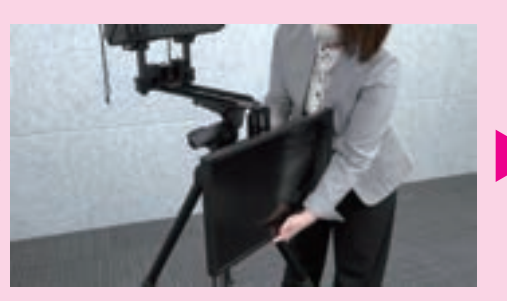

モニターレールの前面の切り口に合わせて、 レファレンスモニターレールを差し込みま す。

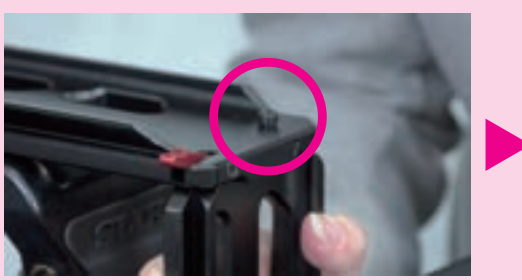

固定ネジを六角レンチで締めて、しっかり と固定します。

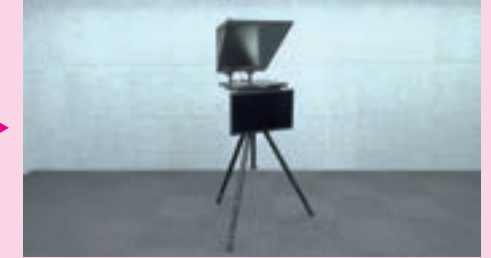

リファレンスモニターには、演者への返し 映像や資料等を映し出せます。

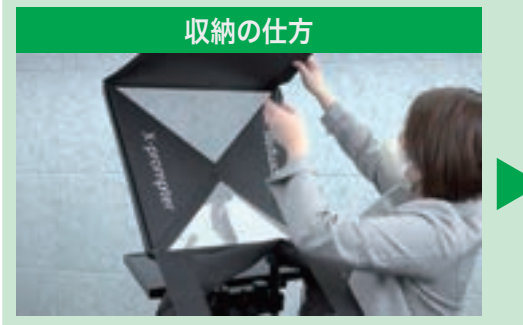

<sub>ン T</sub> allasty ヒーク こクロン<br>ラスの保護材でカバーしながら、 フードを畳み、モニターとプロンプターガ

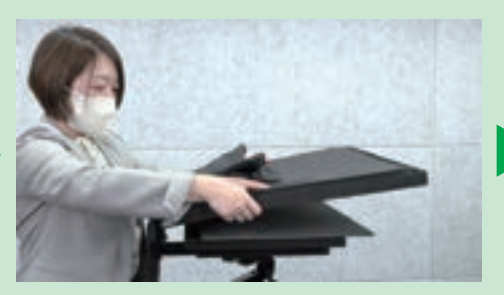

角度調整(左右2カ所)ネジを緩めて、フー ドをゆっくりと倒します。

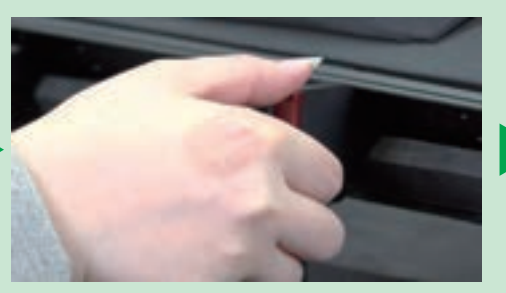

ガラスを倒したら、(左右2カ所)角度調整 ネジを固定します

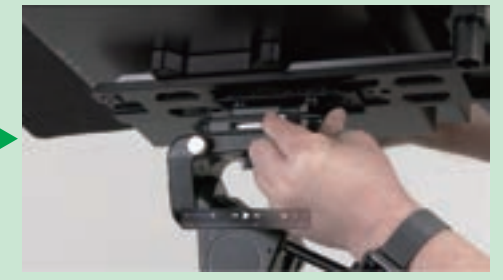

クイックシューのレバーを引いて、本体を 傾けます。

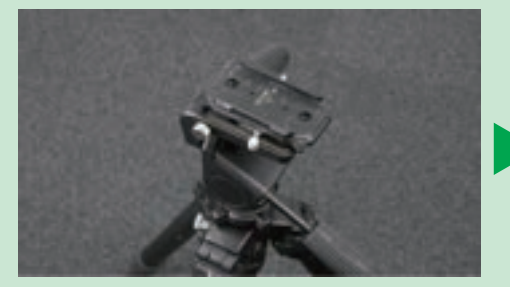

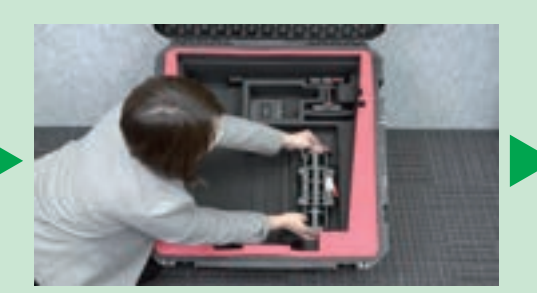

プロンプターを三脚から取り外します。 収納ケースの形状に合わせた切り込みに、 各パーツを収納します。

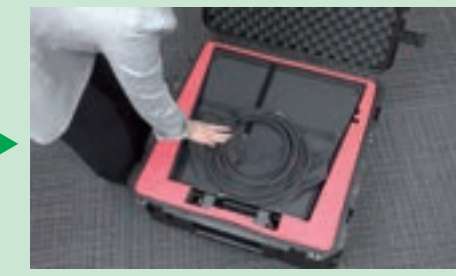

収納ケースを閉じて、収納完了です。

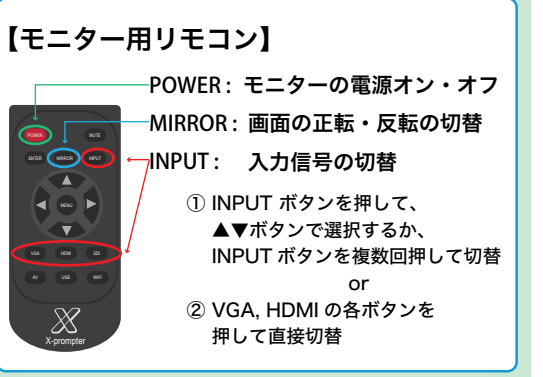

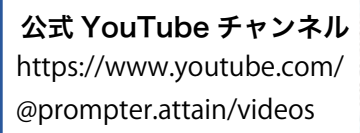

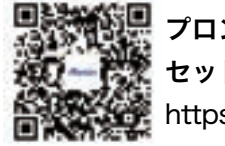

プロンプター X-GL19・22 セットアップ方法 https://youtu.be/H1chwN7MgJg

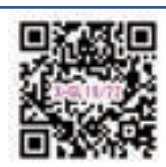

アテイン株式会社 〒101-0041 東京都千代田区神田東松下町 17 ニッテン神田ビル3F Tel. 03 - 3255 - 4721 https://www.attaini.co.jp/

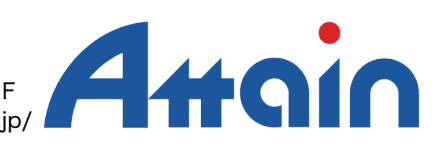